## **Meshkit für Freifunk Erfurt**

Zurzeit nutzen wir den [Meshkit](http://meshkit.freifunk.net/) Freifunk OpenWrt Imagebuilder mit einem Erfurter Profil, welches für viele modernen Freifunk-Router (z.B. TP-Link 841N) verfügbar ist. Dazu muss als Community Erfurt ausgewählt werden. Mit der Expert-Checkbox können wichtige und zusätzliche Parameter vorkonfiguriert werden. Mit dem Drücken auf Submit generiert die Webseite ein Firmware-Image, welches über das Webinterface des Routers eingespielt werden kann.

Nach dem Flashen ist der Router zunächst für Freifunk konfiguriert, es fehlen aber noch weitere Programme, insbesondere der VPN-Zugang.

## **Post-Install-Schritte**

```
- Port Forward SSH from WAN
 config redirect
 option enabled '1'
 option target 'DNAT'
 option src 'wan'
 option dest 'lan'
 option proto 'tcp'
 option src_dport '22'
 option dest_ip '10.99.0.6'
 option dest_port '22'
 option name 'SSH'
- Install fastd from openwork
 opkg install
http://downloads.openwrt.org/snapshots/trunk/ar71xx/packages/packages/fastd_14-1_ar71xx.ipk
- Install kmod-ipip
 opkg install kmod-ipip
- Config fastd
- Config OLSRd
- Config network (mesh-vpn)
- Reboot
- Firewall-Zone (mesh-vpn)
- Input / Output / Forward ACCEPT
- Masquerading
- Forwarding Freifunk / WAN
```
## **fastd VPN**

\* Keys generieren und sicher abspeichern:

```
# fastd --generate-key
2014-08-26 23:19:58 +0200 --- Info: Reading 32 bytes from /dev/random...
Secret: 5014214cd21e84140d37de6a9a8f490e249ab8674f1836a4fc0b6015da731463
Public: 81ebc85e924595557eccaa5b54941e50416149958a032eccad1f0cc09b73f029
```
\* VPN-Server konfigurieren:

```
# mkdir /etc/fastd/peers
# echo "key "3e652183339f2a68cb842a45de65fd1a1ea067c38841a21eb6a178c07a94d660";
remote ipv4 "sj.weimarnetz.de" port 10000;" > /etc/fastd/peers/connectionPartner
```
## **/etc/config/fastd**

config fastd freifunk option enabled 1

```
 list config_peer_dir '/etc/fastd/peers'
         option syslog_level 'info'
         list bind '0.0.0.0:10000'
         list method 'null'
         option mode 'tap'
         option interface 'mesh-vpn'
         option mtu 1426
         option secure_handshakes 1
         option secret '0000000000000000000000000000000000000000000000000000000000000000'
         option up 'ip link set up dev $1;ip a a 10.99.254.X/24 dev $1;logger fastd tunnel
active'
```
**Dauerhafter Link zu diesem Dokument: <https://wiki.technikkultur-erfurt.de/freifunk:meshkit?rev=1409088305>**

Dokument zuletzt bearbeitet am: **26.08.2014 23:25**

**Verein zur Förderung von Technikkultur in Erfurt e.V** <https://wiki.technikkultur-erfurt.de/>

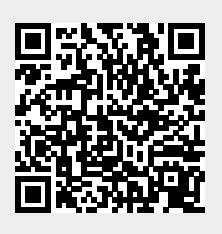